**Инструкция** как произвести оплату по индивидуальному лицевому счету или QR-коду

**Оплата по QR-коду:**

## *Сбербанк*

*1. Запускаем мобильное приложение банка на смартфоне.*

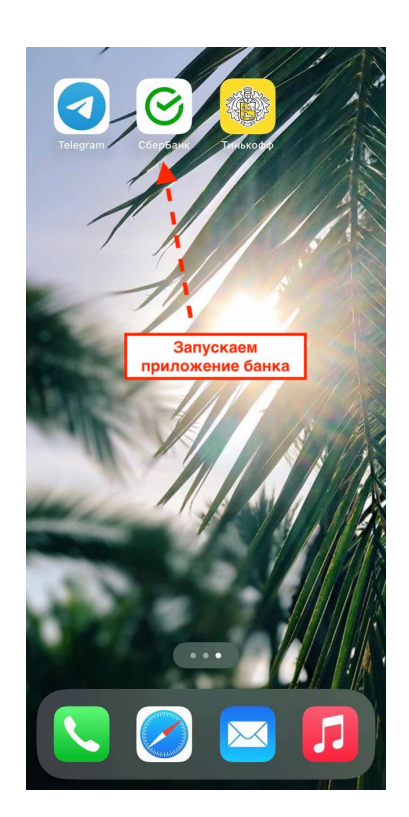

*2. Находим в приложении сканер QR-кода.*

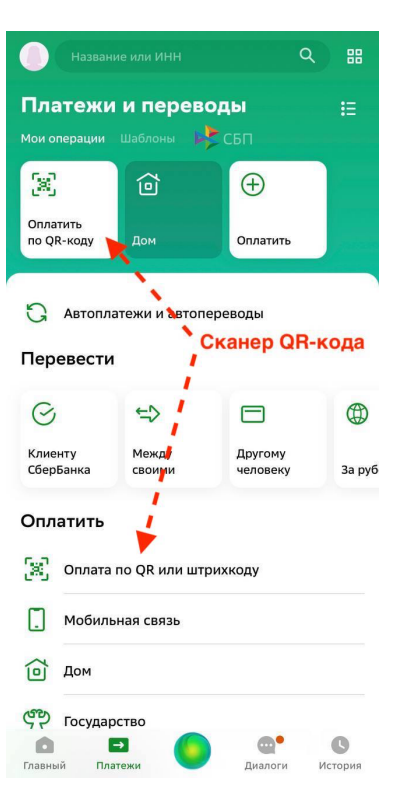

*3. Сканируем QR-код.*

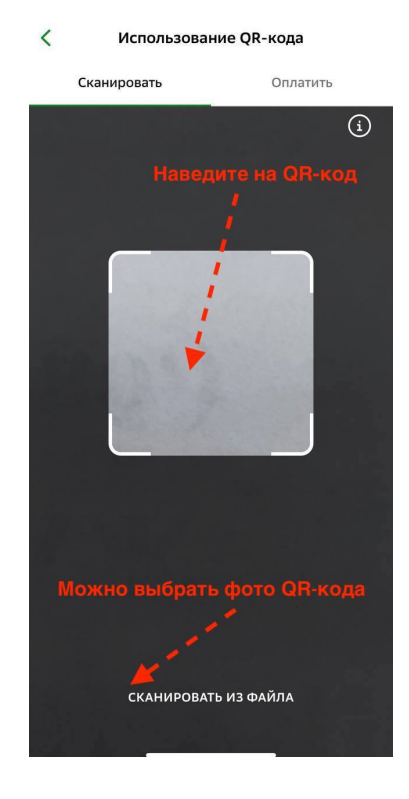

*4. Вводим Ф.И.О. заказчика, паспортные данные (если оплачивает заказчик, данные пропишутся автоматически) и сумму оплаты.*

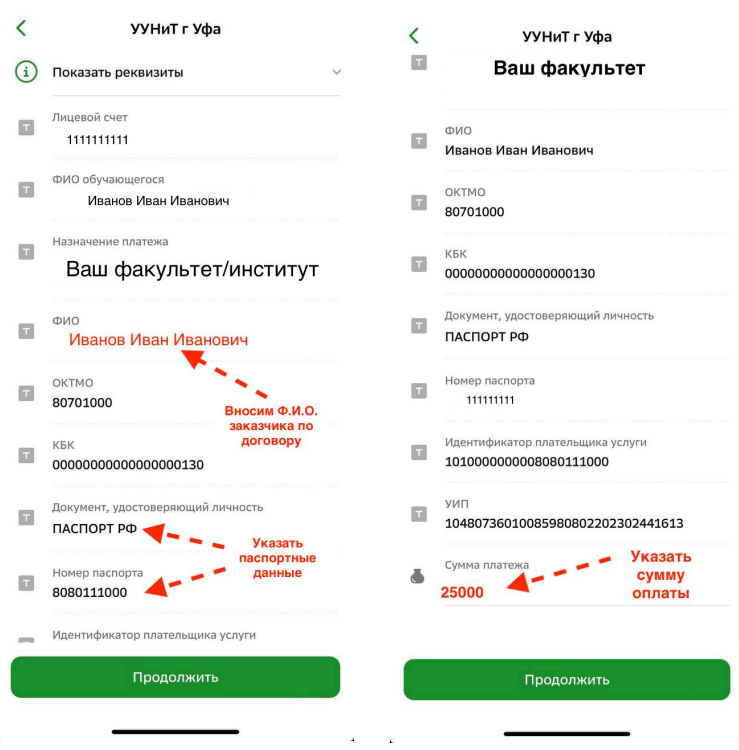

*5. Оплачиваем.*

## **Оплата в отделении банка:**

- *1. Приходим в отделение банка.*
- *2. Сообщаем оператору банка, что оплачиваем обучение в Уфимском университете науки и технологий.*
- *3. Сообщаем оператору банка свой индивидуальный лицевой счет.*
- *4. Сообщаем оператору банка сумму оплаты.*
- *5. Оплачиваем.*